#### **2013 Esri Europe, Middle East, and Africa User Conference**

October 23-25 | Munich, Germany

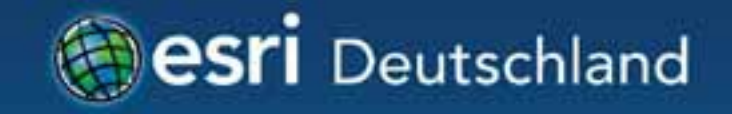

# **Migration nach 10.2 – Server**  Dr. Markus Hoffmann

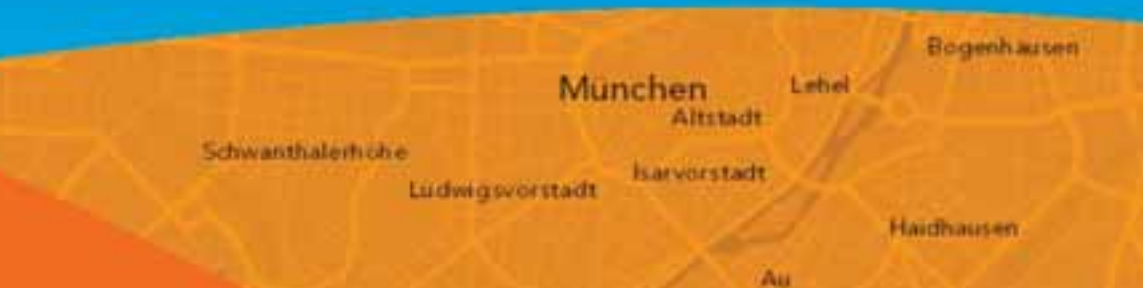

### **ArcGIS Server 10.1 & 10.2**

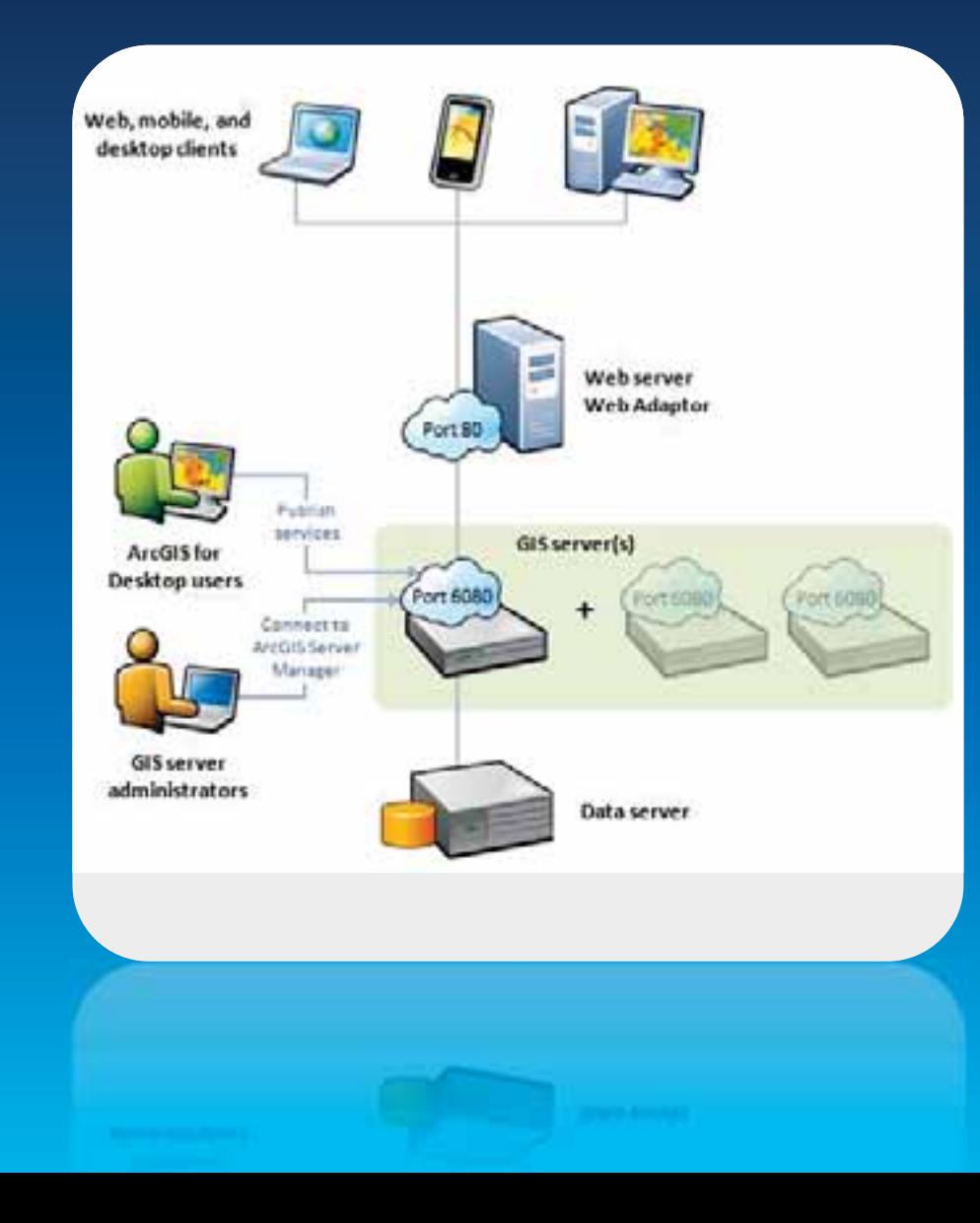

Esri EMEAUC13

#### **Migration ArcGIS Server**

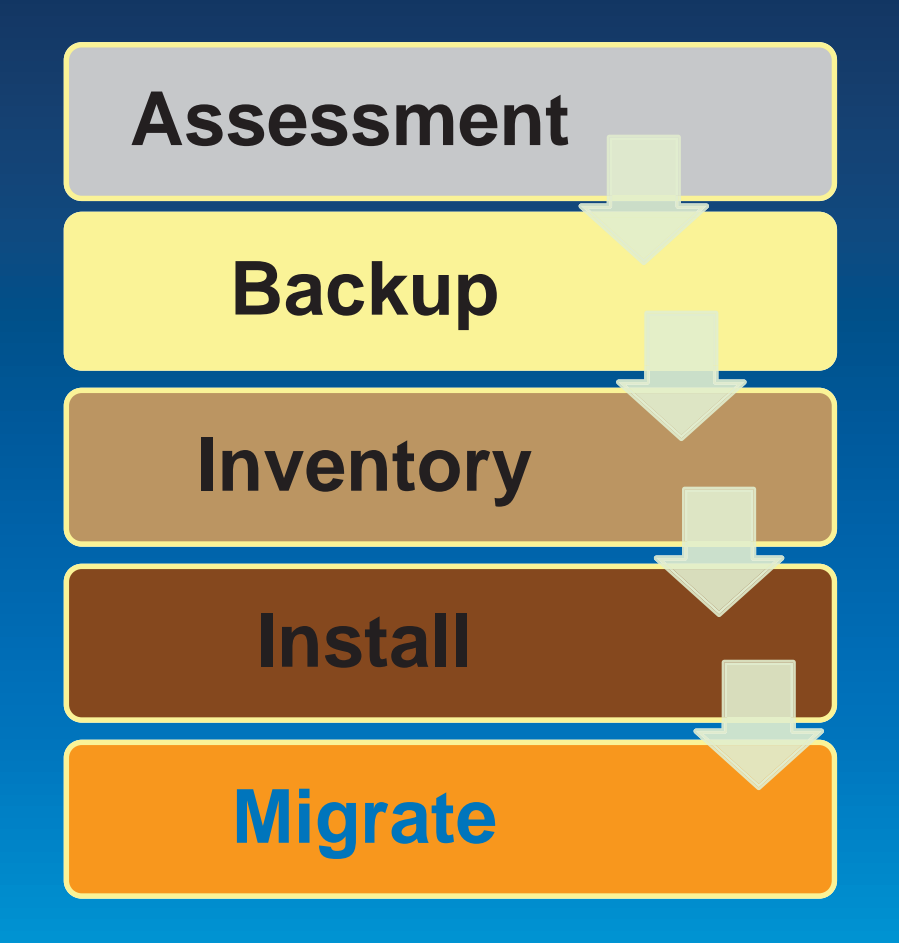

Esri EMEAUC13

### **Migration ArcGIS Server**

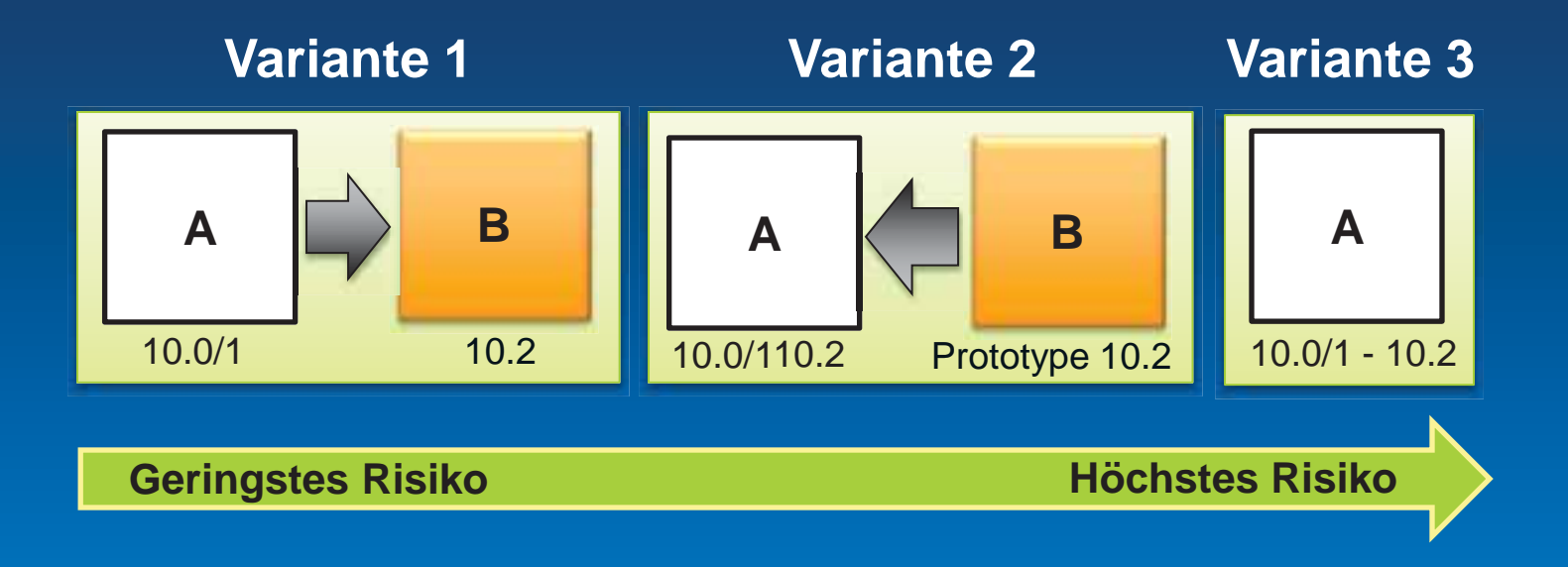

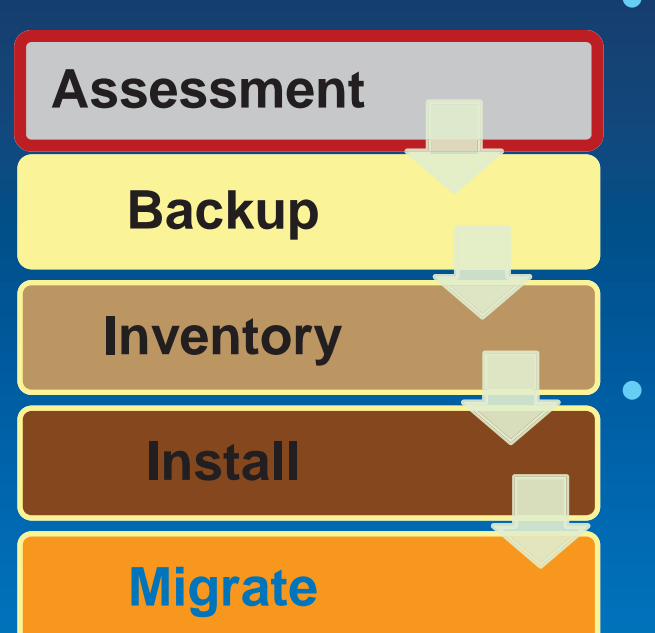

### • Systemanforderungen

>Entwicklungsrechner - minimal RAM  $>10.0$  $2 GB$  $>10.1$  & 10.2 4 GB · Lizenzierung

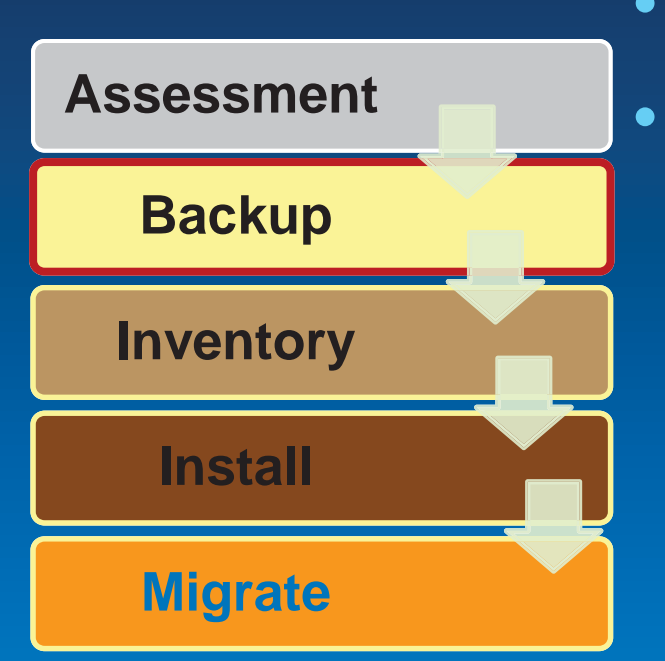

• **Vollbackup des Hosts**  • **Sicherungskopien Konfigurationsdateien**  >Serververzeichnis >\Support\Instance.log >\server\system\Server.dat >\server\system\ServerTypes.dat >\server\user\cfg  $>$ IIS >ArcGIS\Services\web.config

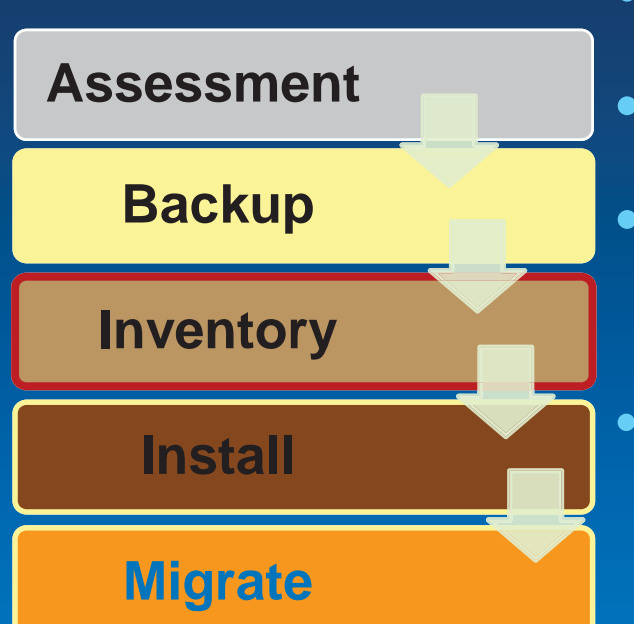

**• ArcGIS Produkte und Versionen** • Liste aller Client-Anwendungen **• Aktuelle Services** >Serviceeigenschaften Sicherheitskonfiguration

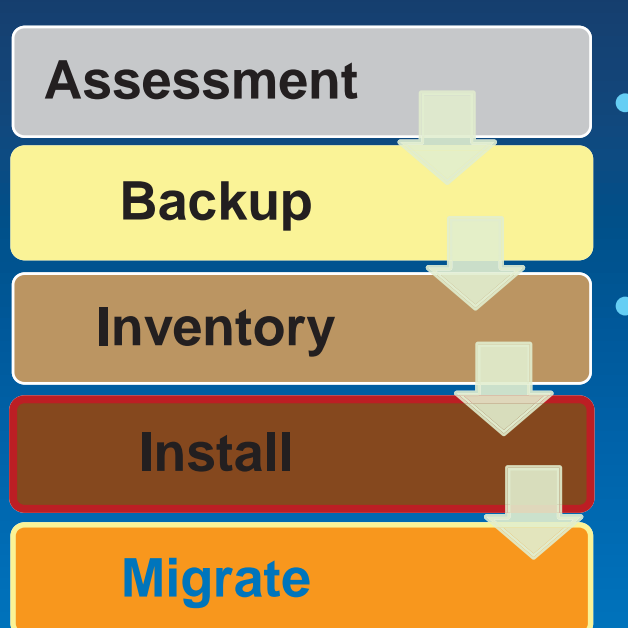

#### · Deinstallation

- **. Installation Server &** WebAdaptor
- Konfiguration
	- >Siteerstellung
	- >Registrierung WebAdaptor

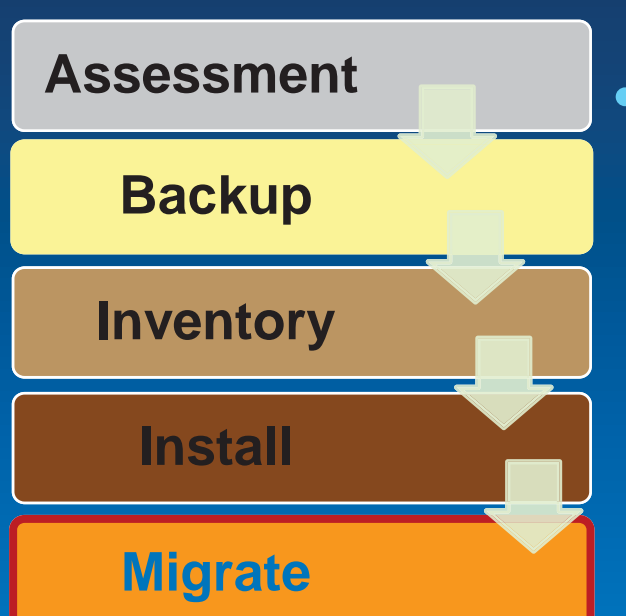

• Datenquellen registrieren

· Dienste veröffentlichen

Esri FMFAUC13

• Vollbackup des Hosts

• ArcGIS 10.2 Setup erkennt 10.1 (incl. SP1)

- Upgrade der Installation
- Einstellungen und Autorisierung bleiben erhalten

# **Test und Planung des Produktivstarts**

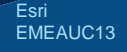

#### **Ressourcen**

- ArcGIS Hilfe Migration zu ArcGIS 10.2 http://resources.arcgis.com/de/help/main/10.2/in dex.html#/na/0154000002p0000000/
- Training
	- ArcGIS for Server: Migration auf ArcGIS 10.1
- Architketurspezifisches Consulting
	- Email an consulting@esri.de